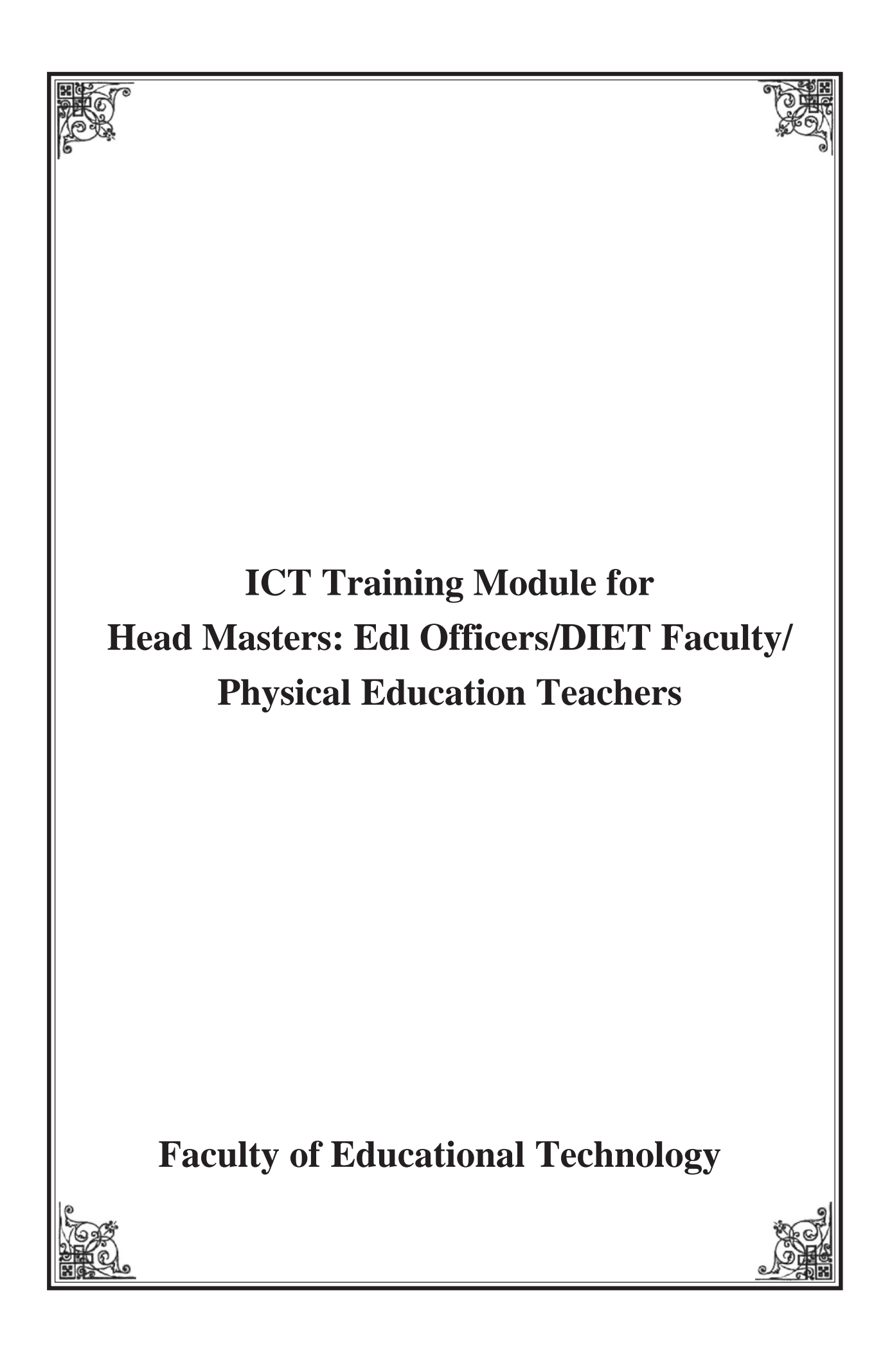

ലോകമെമ്പാടും ഐ. സി. ടി അധിഷ്ഠിത സേവനങ്ങൾ വർദ്ധിച്ചുവരികയാണ്. കരിക്കുലത്തിന്റേയും ഫലപ്രദമായ വിനിമയത്തിനും മികവിനും സ്കൂൾ മാനേജ്മെന്റിനും ഐ. സി. ടി അധിഷ്ഠിത പ്രവർത്തനങ്ങളെ ഉപയോഗപ്പെടുത്തേ തു്. സ്കൂളുകളുടെ മുൻനിരപ്രവർത്തകരായ ജീവനക്കാർക്കും അധ്യാപകർക്കും ഇത്തരത്തിലുള്ള പരിശീലനങ്ങൾ അത്യന്താപേക്ഷിതമാണ്. കാലത്തിനൊപ്പം നടക്കാൻ അധ്യാപക സമൂഹത്തെ പ്രാപ്തമാക്കുന്ന ഐ. സി. ടി അധിഷ്ഠിത പരിശീലന വകുപ്പ് വിഭാവനം ചെയ്തിരിക്കുന്നു. പരിപാടിയ്*ക്ക്* വിദ്യാഭ്യാസ പ്രവർത്തനോൻമുഖമായ ഐ. സി. ടി അധിഷ്ഠിത പരിശീലന പരിപാടിയാണ് ഇതിലൂടെ നാം ലക്ഷ്യം വയ്ക്കുന്നത്.

### ഉദ്ദേശ്യങ്ങൾ, ലക്ഷ്യങ്ങൾ

- 1. കാപ്യൂട്ടറിനെക്കുറിച്ചും ഉപയോഗത്തിനെക്കുറിച്ചും അടിസ്ഥാന ധാരണ രൂപപ്പെടുത്തുക
- 2. പുതിയ കരിക്കുലത്തിലും സ്കൂൾ മാനേജ്മെന്റിലും ഐ. സി. ടി അധിഷ്ഠിത സേവനങ്ങൾ ഉപയോഗപ്പെടുത്തുക.
- 3. ഓഫീസ് ആവശ്യത്തിനുള്ള സോഫ്റ്റ്വെയറുകൾ പരിചയപ്പെടുകയും ഉപയോഗി ക്കാനുള്ള പരിശീലനം നേടുകയും ചെയ്യുക.
- 4. സ്വതന്ത്ര സോഫ്റ്റ്വെയറിനെക്കുറിച്ചുള്ള ധാരണ രൂപപ്പെടുത്തുക.
- 5. ഇന്റർനെറ്റ്, ഇ മെയിൽ, ബ്ലോഗ് എന്നിവയെ സംബന്ധിച്ച് ധാരണ രൂപപ്പെടുത്തുക.
- 6. മലയാളം കംപ്യൂട്ടിംഗ്, ഇ ലേണിംഗ് എന്നിവയുടെ സാധ്യത തിരിച്ചറിയുക.
- 7. കാപ്യൂട്ടർ അനുബന്ധഘടകങ്ങൾ പ്രവർത്തിപ്പിക്കാനുള്ള പ്രായോഗിക ജ്ഞാനം നേടുക.

# അധ്യാപക പരിശീലന മൊഡ്യൂൾ ഒന്നാം ദിവസം

ഐടി ശേഷികൾ സ്വയം പരിശീലിച്ചുറയ്ക്കുന്നതിന് സഹായകമായിട്ടാണ് ഈ മൊഡ്യൂൾ തയ്യാറാക്കിയിരിക്കുന്നത്. ഇതിൽ നൽകിയിട്ടുള്ള ഉദ്ദേശ്യങ്ങൾ അതതു ദിവസം തന്നെ നേടണം. അതിനായി മൊഡ്യൂളും അനുബന്ധ സാമഗ്രികളും വായിക്കുകയും സമയബന്ധിതമായി എല്ലാ പ്രവർത്തനവും ചെയ്യുകയും വേണം.

#### ഉദ്ദേശ്യങ്ങൾ

പരസ്പരം പരിചയപ്പെടൽ, പരിശീലനപരിപാടിയുടെ ഉദ്ദേശ്യം, സമയക്രമം, പങ്കാളിത്തം, ചുമതല ഇവ തീരുമാനിക്കൽ, സ്വതന്ത്രസോഫ്റ്റ്വെയറുകൾ എന്ത്? എന്തിന്? അവ എന്തുകൊ് ഉപയോഗിക്കുന്നു? ഇവയെക്കുറിച്ചുള്ള ധാരണ രൂപീകരി ക്കൽ, കമ്പ്യൂട്ടർ ഘടകങ്ങൾ, അനുബന്ധ ഉപകരണങ്ങൾ എന്നിവ തിരിച്ചറിയൽ, കമ്പ്യൂട്ടർ പ്രവർത്തിപ്പിക്കൽ, ഡെസ്ക്ടോപ്പ് പരിചയപ്പെടൽ, മൗസ്, കീ ബോർഡ് പരിചയപ്പെടൽ, ഫോൾഡർ നിർമ്മാണം.

#### പ്രവർത്തനം 1 (9.30 – 10.00)

പഠിതാക്കൾ 2 പേർ വീതം ഗ്രൂപ്പുകളായി പരസ്പരം പരിചയപ്പെടുകയും പരിചയപ്പെടുത്തുകയും ചെയ്യുന്നു. ഓരോ ഗ്രൂപ്പും 1 കമ്പ്യൂട്ടർ വീതം ഉപയോഗിക്കുന്നു. ജനറൽ ലീഡറെ തെരഞ്ഞെടുക്കുന്നു.

### പ്രവർത്തനം 2 (10 - 10.15)

പരിശീലനപരിപാടിയെ സംബന്ധിച്ച പൊതുനിർദ്ദേശങ്ങൾ, സമയക്രമം, ചുമതല എന്നിവ ഉൾക്കൊള്ളിച്ചു തയ്യാറാക്കിയിട്ടുള്ള പ്രസന്റേഷൻ ഉങ്കെിൽ എം. ടി യുടെ നിർദ്ദേശാനുസരണം കമ്പ്യൂട്ടറിൽ പ്രവർത്തിച്ചുകാണുക. ഇല്ലെങ്കിൽ ട്രെയിനറുടെ നിർദ്ദേശങ്ങൾ അനുസരിക്കുക.

### പ്രവർത്തനം 3 (10.15 - 10.30)

സ്വതന്ത്ര സോഫ്ട് വെയറുകളെക്കുറിച്ചും അവയുടെ പ്രാധാന്യവും പ്രസന്റേഷന്റെ സഹായത്തോടെ അവതരിപ്പിക്കുന്നു.

### പ്രവർത്തനം 4 (10.30 - 11.15)

പ്രസന്റേഷന്റെ സഹായത്തോടെ കമ്പ്യൂട്ടറിന്റെ ഘടകങ്ങൾ - UPS, System Unit, LCD Monitor, CRT Monitor, Key Board, Mouse, Mother Board, Hard Disc, Modem, RAM, Floppy, CD, Pendrive, Speaker, Mocrophone, LCD Projector തിരിച്ചറിയുകയും അവയുടെ ഉപയോഗങ്ങൾ മനസ്സിലാക്കുകയും ചെയ്യുന്നു.

### പ്രവർത്തനം 5 (11.30 - 12.00)

പഠിതാക്കൾ തങ്ങളുടെ കമ്പ്യൂട്ടർ പ്രവർത്തിപ്പിക്കുന്നത് എങ്ങനെ Switch on shut down - power off  $\alpha$  m  $\widetilde{\alpha}$  as a comparative  $\alpha$ .

#### പ്രവർത്തനം 6

പ്രവർത്തനസജ്ജമായ കമ്പ്യൂട്ടറിന്റെ Desktop, Icons, Panel, Menu Bar, Window list, Work Space എന്നിവ MT യുടെ സഹായത്തോടെ തിരിച്ചറിയുകയും അവയുടെ ആവശ്യകത മനസ്സിലാക്കുകയും ചെയ്യുന്നു.

#### പ്രവർത്തനം 7

ജി കോംപ്രിസിലെ ഗെയിമിന്റെ സഹായത്തോടെ മൗസ് പരിചയപ്പെടുന്നു. Left Click, Right Click, Double Click, Scrolling തുടങ്ങിയ പ്രവർത്തനങ്ങളും മനസ്സിലാക്കുന്നു.

Key Board പരിചയപ്പെടുന്നു. Upper Keys, Lower Keys, Shift Key, Control Key, Tab Key, Back Space, Space Bar, Nummerical Keys, Arrow Keys തുടങ്ങിയവയുടെ ഉപയോഗങ്ങളും മനസ്സിലാക്കുന്നു.

#### പ്രവർത്തനം 8

ഓരോ അധ്യാപകരും/പഠിതാക്കളും അവർ തയ്യാറാക്കുന്ന ഡോക്യുമെന്റുകൾ, ചിത്രങ്ങൾ, ശബ്ദങ്ങൾ തുടങ്ങിയവയെല്ലാം ഓരോ ഫയലുകളായാണ് സൂക്ഷിക്കു ന്നതെന്നും അവ സൂക്ഷിക്കുന്നതിന് ഫോൾഡറുകൾ വേണമെന്നും മനസ്സിലാക്കുന്നു. ഫോൾഡറുകൾ നിർമ്മിക്കുന്നു.

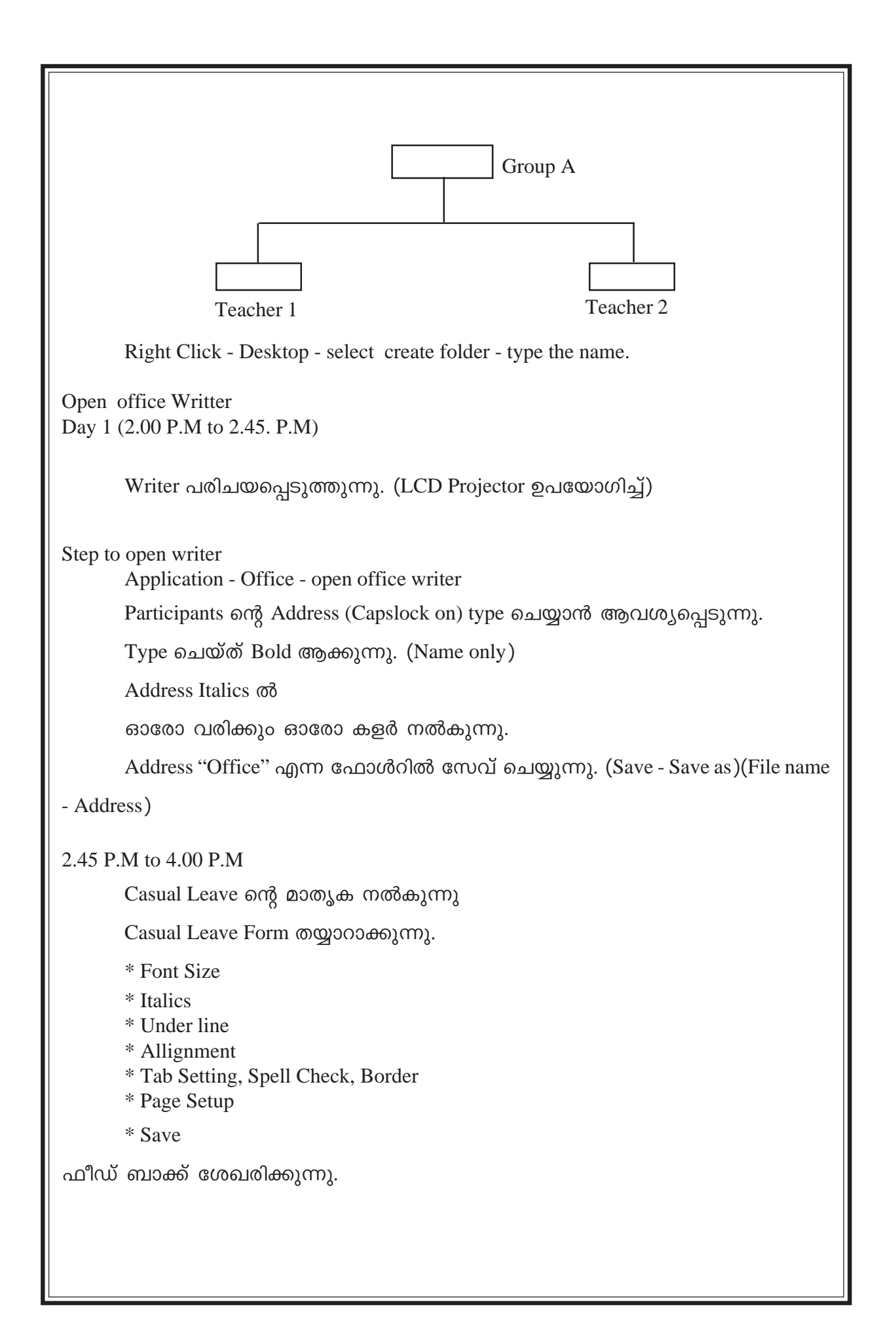

### **Day 2 - (10.00 A.M to 10.45 A.M)**

Procers Documentation

Malayalam Key board പരിചയപ്പെടുത്തുന്നു.

Key Board ng Hard copy mൽകുന്നു.

Writer തുറന്ന് Font Size 20 (Colour Red) ആയി പ്രൊജക്റ്റ് എന്ന് ടൈപ്പ് ചെയ്യാൻ നിർദ്ദേശിക്കുന്നു.

അടുത്ത വരിയിൽ ഫ്രീ സോഫ്റ്റ്വെയർ എന്ന് ടൈപ്പ് ചെയ്യുന്നു. (Font Size 14) Colour blue)

 $'$ Project' എന്ന് മുൻകൂട്ടി തയ്യാറാക്കിയ ഫോൾഡറിൽ സേവ് ചെയ്യുന്നു (Name-Free Software)

# **Day 2 -10.45 A.M to 1.00 P.M**

L.C.D പ്രൊജക്ടറിൽ പ്രദർശിപ്പിച്ചതുപോലെ 6th working day statement തയ്യാറാക്കാൻ ആവശ്യപ്പെടുന്നു.

ആറാം പ്രവൃത്തിദിന ഹാജർ നില (Font Size, Under line)

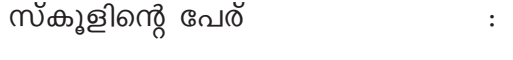

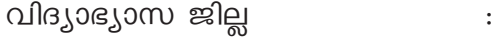

kvIqÄ hn`mKw : (Kh:, FbvUUv, A¬ FbvUUv)

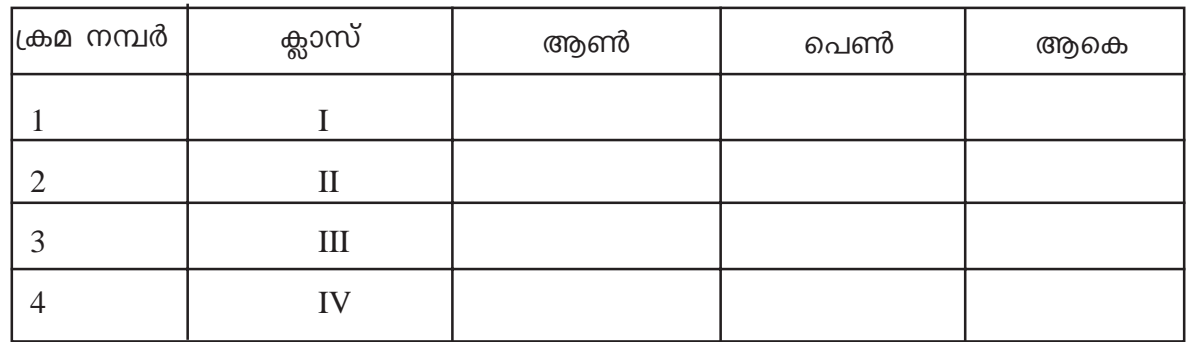

 $m$  $\Omega$ elo :

തീയതി: രാസ്ത്രീയതി കോഡ് മാസ്റ്ററുടെ ഒപ്പ്

Tab Setting നടത്തിയശേഷം Page Set ചെയ്യുന്നു. തയ്യാറാക്കിയ ഫയൽ "Strength" എന്ന പേരിൽ ഓഫീസ് ഫോൾഡറിൽ സേവ് ചെയ്യുന്നു.

തയ്യാറാക്കിയ മാതൃക പ്രിന്റ് ചെയ്യുന്നു.

# $2 - 9$  o  $61$   $\Omega$   $\omega$  o

### സെഷൻ 3: (2 P.M to 2.15 P.M)

ഇന്റർനെറ്റിനെക്കുറിച്ചുള്ള പൊതുധാരണ രൂപപ്പെടുത്താൻ മുൻകൂട്ടി തയ്യാറാക്കിയ Presentation ന്റെ സഹായത്തോടെ ഇന്റർനെറ്റിന്റെ സാധ്യതകളെ പരിചയ പ്പെടുത്തുന്നു. (WAN, LAN, www. e-mail, e-governance, blog, e-learning, ഇന്റർനെറ്റിന്റെ ചരിത്രം മുതലായവ)

### 2.15 P.M to 4 P.M)

വെബ് ബ്രൗസറുകൾ, സെർച്ച് എൻജിനുകൾ തുടങ്ങിയവ പരിചയപ്പെടുന്നു. വിവിധ സൈറ്റുകൾ Search ചെയ്ത് കത്തെുകയും അവയിലെ ചിത്രങ്ങളും ഫയലുകളും Download ചെയ്ത് നേരത്തെ തയ്യാറാക്കിയിരിക്കുന്ന Folder ൽ സേവ് ചെയ്യുന്നു. പല വെബ്സൈറ്റുകൾ സന്ദർശിക്കുന്നു. പ്രിന്റിംഗ് പരിശീലനത്തിനു വേി ml.wiki.org യിൽ നിന്നും Free software നെ കുറിച്ച് വിവരം ശേഖരിച്ച് Project എന്ന ഫോൾഡറിൽ Free software എന്ന ഫയൽ നാമത്തിൽ സേവ് ചെയ്യുന്നു തുടർന്ന് Feed back ശേഖരിക്കുന്നു.

# മൂന്നാം ദിവസം

**10. A.M Process Documentation** 10.10 to 11.30 A.M Session I : E-mail id തയ്യാറാക്കുന്നു

1.30 to 11.40 Break 11.40 to 1. P.M

Mail Composing, & mail sending - file attachemt - mail checking, downloading attachments തുടങ്ങിയവ പരിശീലിപ്പിക്കുന്നു.

1 to 2 Lunch Break 2 to 3 P.M Session 3

E-governance - സർക്കാർ അനുബന്ധ സൈറ്റുകളിൽ നിന്ന് വിവരശേഖരണം (Downloading & Saving) നടത്തുന്നു.

**3. to 3.10 Break**

### **3.10 p.m to 4. p.m Session 4**

Blog കൾ പരിചയപ്പെടുന്നു. www. matheniaticsshool.blogspot.com www.kavyasugeyam.blogspot.com മുതലായവ

Feed Back ശേഖരിക്കുന്നു.

# നാലാം ദിവസം

10 to 10.15 Process Documentation

D.L.P Projector ഉപയോഗിച്ച് R.P പട്ടിക പ്രദർശിപ്പിക്കുന്നു.

10.15 to 1. P.M

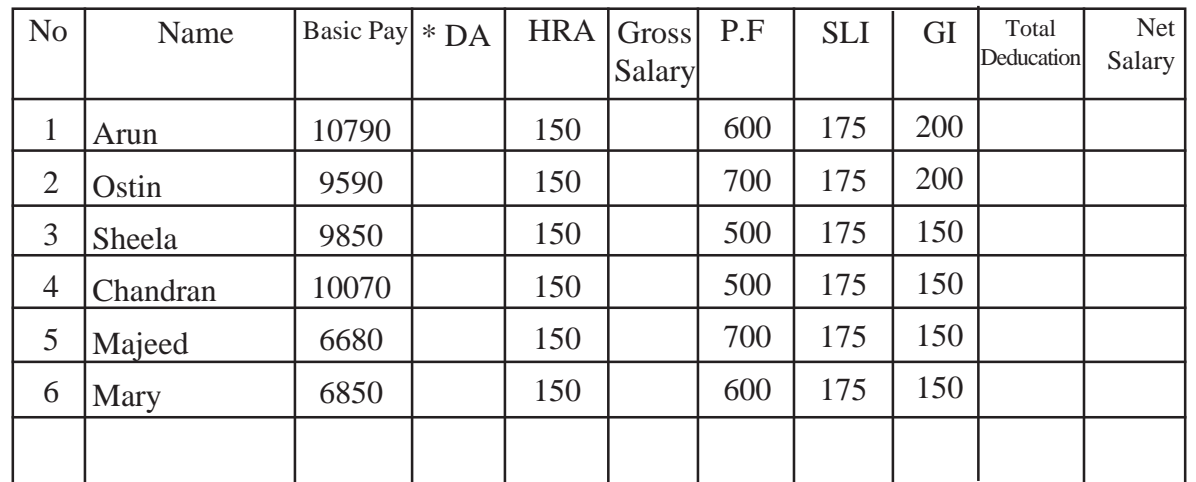

### $*$  - DA - 55%

സ്ക്രീനിൽ തന്നിരിക്കുന്ന പട്ടിക ഉപയോഗിച്ച് ശമ്പളബിൽ എങ്ങനെ തയ്യാറാക്കാം? മുകളിൽ തന്നിരിക്കുന്ന പട്ടിക പേരിന്റെ (അക്ഷരമാലാ ക്രമത്തിൽ) അടിസ്ഥാനത്തിൽ ക്രമീകരിക്കുക, വേതനത്തിന്റെ അടിസ്ഥാനത്തിൽ പേര് ക്രമീകരിക്കുക, മുതലായ പ്രവർത്തനങ്ങൾ എങ്ങനെ എളുപ്പത്തിൽ നടത്താം?

 $\boldsymbol{\dot{\cdot}}$  ചർച്ച ചെയ്യുന്നു (വിവിധ ആശയങ്ങൾ ഉരുത്തിരിയുന്നു)  $\boldsymbol{\dot{*}}$  . ആർ. പി ക്രോഡീകരിക്കുന്നു. . – ഈ പ്രവർത്തനങ്ങൾ വേഗതയോടെയും കൃതൃതയോടെയും നിർവ്വഹിക്കാൻ പര്യാത്മായ സോഫ്റ്റ്വെയർ (Software) ആണ് Open office oracle  $\boldsymbol{\dot{\cdot}}$  ഈ സോഫ്റ്റ്വെയർ പ്രവർപ്പിക്കുന്ന വിധം ആർ. പി വിവരിക്കുന്നു Application - Office - Open Office - Oracle † Spread sheet ലെ Cell, Coloumn, Row, Formula Bar ഇവ വിശദീകരിക്കുന്നു.  $\triangleright$  Cell, width, height adjestment, Text wrap, Cell merge മുതലായവ ആവശ്യം വരുന്ന സന്ദർഭങ്ങളുടെ അടിസ്ഥാനത്തിൽ ആർ. പി വ്യക്തമാക്കുന്നു.  ${\bf \bm{\hat{v}}}$   $\qquad$  സക്രീനിൽ കാണുന്ന പട്ടിക പഠിതാക്കൾ അവരവരുടെ കമ്പ്യൂട്ടറിൽ സോഫ്റ്റ് വെയർ തുറന്ന് പകർത്താനാവശ്യപ്പെടുന്നു.  $\boldsymbol{\dot{*}}$  കമ്പ്യൂട്ടറിന്റെ സഹായത്തോടെ DA കണക്കാക്കുന്ന വിധം ആർ. പി വിശദീകരി ക്കുന്നു.  $(=$  Basic pay  $*$  Percentage/100 : Formula Drag 20(pm), p.)  $\boldsymbol{\cdot}$  വിശദീകരണത്തിന്റെ അടിസ്ഥാനത്തിൽ പഠിതാക്കൾ DA കണക്കാക്കുന്നു. Gross Salary കാണുന്ന വിധം ആർ. പി വിശദീകരിക്കുന്നു.  $[=C_2+D_2+E_2,$  Enter]  $\mathbf{\hat{S}}$  പഠിതാക്കൾ ജീവനക്കാരുടെ Gross Salary കണക്കാക്കുന്നു.  $\mathbf{\hat{F}}$  Total Deduction Column പൂർത്തീകരിക്കാനാവശ്യപ്പെടുന്നു.  $\mathbf{\hat{\cdot}}$  Net Salary കണക്കാക്കുന്ന വിധം ആർ. പി വിശദീകരിക്കുന്നു  $[=F_2-J_2,$  enter]  $\mathbf{\hat{F}}$  പഠിതാക്കൾ എല്ലാവരുടേയും Net Salary കണക്കാക്കുന്നു.  $\bm{\cdot}$  Gross Salara അടിസ്ഥാനത്തിൽ ജീവനക്കാരുടെ പട്ടിക ക്രമപ്പെടുത്താനാവശ്യ പ്പെടുന്നു.  $\boldsymbol{\dot{\cdot}}$  ഒരു ജീവനക്കാരന്റെ Total Deduction അയാളുടെ ആകെ ശമ്പളത്തിന്റെ എത്ര ശതമാനമാണെന്ന് കണക്കാക്കുന്ന വിധം വിവരിക്കുന്നു.  $= J_2/K_2^*100$ Or Look up function ഉപയോഗിച്ച് % കാണുന്ന വിധവും വിശദീകരിക്കുന്നു.

# 2. P.M to 4. P.M

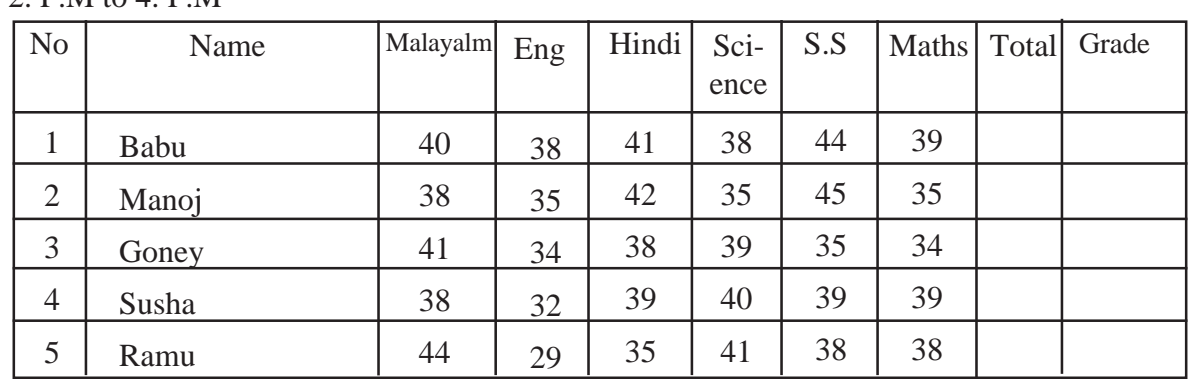

 $\bm{\dot{\cdot}}$  തന്നിരിക്കുന്ന പട്ടികയിലെ Total Score കണക്കാക്കാൻ പഠിതാക്കളോടാവശ്യ പ്പെടുന്നു.

 $\boldsymbol{\dot{*}}$  ഒരു വിദ്യാർത്ഥിയുടെ Grade, Look up function ഉപയോഗിച്ച് കണക്കാക്കുന്ന വിധം ആർ. പി വിശദീകരിക്കുന്നു.

- $\boldsymbol{\dot{\ast}}$  മുഴുവൻ വിദ്യാർത്ഥിയുടേയും ഗ്രേഡ് പഠിതാക്കൾ കത്തുെന്നു.
- ❖ Feed back ശേഖരിക്കുന്നു.

# നാലാം ദിവസം (പി. ഇ. ടീച്ചറിനുള്ള മൊഡ്യൂൾ)

കായിക ക്ഷമത സി. ഡി ഇൻസ്റ്റലേഷൻ (T.P.E.P) പരിചയപ്പെടൽ

കായിക ക്ഷമത സി. ഡി ഇൻസ്റ്റലേഷൻ നടത്താൻ ആർ. പി പ്രൊജകടർ ഉപയോഗിച്ച് പഠിതാക്കളെ പരിചയപ്പെടുത്തുന്നു.

പഠിതാക്കൾ സ്വയമേവ പരിചയപ്പെട്ടു ചെയ്യാൻ ശ്രമിക്കുന്നു.

വിവിധ ഒ. എസ് കളിലൂടെ ഡാറ്റ എൻട്രി എഡിറ്റിംഗ്, ആഡിംഗ് കൺസോളി ഡേഷൻ ആർ. പി വിശദീകരിക്കുന്നതിനനുസരിച്ച് പഠിതാക്കൾ പരിശീലിക്കുന്നു.

# റിപ്പോർട്ട്, പ്രിന്റിംഗ്, സി. ഡി. റൈറ്റിംഗ് എന്നിവ

വിവിധ സ്റ്റോറേജുകളിൽ ആക്കാൻ പരിശീലിക്കുന്നു.

### ഡാറ്റ അപ്ലോഡിങ്ങ്

ഡാറ്റ അപ്ലോഡിങ്ങ് ചെയ്യാൻ ആർ. പി യുടെ നിർദ്ദേശം അനുസരിച്ച് സ്വയമേവ ചെയ്യാൻ ശ്രമിക്കുന്നു.

# ബ്രൗസിംഗ്

കായിക വിദ്യാഭ്യാസവുമായി ബന്ധപ്പെട്ട സൈറ്റുകൾ ഇറക്കാനും, സേർച്ച് ചെയ്യാനും ഡൗൺ ലോഡ് ചെയ്യാനും പഠിക്കുന്നു. സ്പോർട്സുമായി ബന്ധപ്പെട്ട റൂൾസ് ആന്റ് റെഗുലേഷൻസ് കോച്ചിംഗ് രീതികൾ (വിവിധ ഗെയിമുകൾ, അത്ലറ്റിവ്) കോപ്പി ചെയ്യാനും സിഡിയിലേക്കോ മറ്റ് സ്റ്റോറേജ് ഡിവൈസുകളിലേക്കോ റൈറ്റ് ചെയ്യാനും പ്രിന്റ് ഔട്ട് എടുക്കാനും പരിശീലിപ്പിക്കുന്നു.

# അഞ്ചാം ദിവസം

# 10 A. M Process Documentation

# 10.10 to 11.30 A.M Session 1

- $\bm{\dot{\cdot}}$  Open Office Impress ൽ നിർമ്മിച്ച ഒരു പ്രസന്റേഷൻ പ്രദർശിപ്പിച്ചുകൊ് ആർ. പി Impress ന്റെ സാധ്യതകൾ വിവരിക്കുന്നു.
- $\cdot \cdot$  Impress തുറക്കുന്ന വിധവും Slide കൾ നിർമ്മിക്കുന്ന രീതിയും പരിചയപ്പെടുത്തുന്നു. തുടർന്ന് Participants അവരെ സ്വയം പരിചയപ്പെടുത്തുന്നു. ര് സ്ലൈഡുകൾ വീതം നിർമ്മിക്കുന്നു. ഇവയുടെ Character formatting ചിത്രം ചേർക്കൽ, Animation എന്നിവ പരിശീലിക്കുന്നു.

11.40 to 1.P.M Session 2

- $\bm{\dot{\cdot}}$  Participants നിർമ്മിച്ച സ്വന്തം പേരിലുള്ള ഫോൾഡർ തുറന്ന് അതിലെ പ്രൊജക്ട് എന്ന ഫോൾഡറിലെ ഫ്രീ സോഫ്റ്റ്വെയർ എന്ന ഫയലിന്റെ Page, Set up ചെയ്യുന്ന വിധം ആർ. പി വിവരിക്കുന്നു. Participants ഇത് സ്വയം ചെയ്ത് left, right, top, bottom intentation, line spacing, page lay out എന്നിവയെക്കുറിച്ച് ധാരണ കൈവരിക്കുന്നു. തുടർന്ന് പ്രിന്റർ കടക്ട് ചെയ്യുന്ന വിധവും പ്രിന്റ് എടുക്കുന്ന വിധവും ആർ. പി വിവരിക്കുന്നു.
- $\bullet$  Calc ൽ Page layout ലെ Portrait, landscape എന്നിവയുടെ ആവശ്യകത ബോധ്യ പ്പെടുത്തുന്നു.

# 1 P.M to 2. P.M Lunch Break

- 2. P.M to 3. P.M Session 3
- System Unit om Printer, Monitor, Key Board, Mouse, Speaker, LCD Projector എന്നിവയുമായി ബന്ധിപ്പിക്കുന്ന വിധം ആർ. പി പരിചയപ്പെടുത്തുന്നു.
- $\div$  Pen drive, CD എന്നിവയിലേക്ക് Participants തയ്യാറാക്കിയ ഫോൾഡറുകളും മറ്റും പകർത്തുന്ന വിധം പരിചയപ്പെടുത്തുന്നു.
- ❖ k3b Package ഉപയോഗിച്ച് സി. ഡി Write ചെയ്യുന്ന വിധം പരിചയപ്പെടുത്തുന്നു.

# 3.10 to 4 P.M

Course Evaluation

സമാപനം